**УДК 624.012.25:539.386**

# **МЕТОДИКА ДОСЛІДЖЕННЯ АЕРОДИНАМІЧНИХ ХАРАКТЕРИСТИК КОНСТРУКЦІЙ ЗА ДОПОМОГОЮ КОМП"ЮТЕРНОГО МОДЕЛЮВАННЯ**

# **RESEARCH METHODOLOGY AERODYNAMIC CHARACTERISTICS OF STRUCTURES USING COMPUTER SIMULATION**

**Пахолюк О.А. к.т.н., доц., Ящинський А.Л. аспірант (Луцький національний технічний університет, м. Луцьк)**

**Pakholiuk O.A. candidate of technical science, associate professor, Yaschynskyy A.L. graduate student (Lutsknational technical university, Lutsk)**

У статті описано моделювання повітряних потоків з допомогою програмного комплексу Xflow. Для отримання коректних результатів дослідження необхідно правильно задати вихідні параметри у трьох основних категоріях: середовище, матеріали, геометрія.

The article deal with virtual modeling wind tunnel to simulate model and set inlet turbulence intensity and analytical expressions to describe the input profile wind. Consideration of the wind on the design of buildings is one of the important aspects of the calculation. It should be noted that the calculation for resistance to wind influences taken into account the impact on the flow and other buildings. Rounding flow turbulence created structures affect buildings nearby. Simulation environment XFlow allows to determine wind loads on buildings, bridges, and others tructures, analyze the flow of air around them. To obtain correct results of the research should correctly set output parameters in three main categories: environment, materials, geometry.

Ключові слова: комп'ютерне моделювання, конструкції, аеродинаміка.

Keywords: computer modeling, design, constructions, aerodynamics.

Врахування впливу вітру на конструкції будівель є одним із важливих аспектів розрахунку. Слід зауважити, що при розрахунку на стійкість вітровим впливам враховується також вплив потоку і на інші будівлі. При огинанні потоком конструкцій створюються завихрення, які впливають на будівлі, розташовані поблизу. Дослідження об'єктів за допомогою комп'ютерного моделювання має наступні переваги:

1.Зменшення кількості «натурних» випробувань,шляхом їх заміни чисельними(віртуальними) експериментами.

2.Скорочення термінів «доведення» експериментальних зразків(прототипів) до «робочого»стану.

3.Виявлення конструктивних недоробок/недоліків на ранніх етапах проектування.

Нами заплановано дослідження моделі у спеціалізованому програмному комплексі Xflow 2014.

Модуль віртуальної аеродинамічної труби програми дозволяє моделювати повно вимірні моделі і встановити на вході інтенсивність турбулентності і аналітичні вирази для опису вхідного профілю вітру. Моделювання в середовищі XFlow дозволяє визначати вітрові навантаження на будівлі,мости та інші будівельні конструкції, аналізувати потік повітрянавколо них.

Для отримання коректних результатів дослідження необхідно коректно задати вихідні параметри у трьох основних категоріях: середовище, матеріали, геометрія.

Параметри середовища.

Двигун (Engine).

У цьому пункті вибирають режим дослідження (2D, 3D), одночи багатофазовий режим, зовнішній чи внутрішній рух потоку.

Модель турбулентності (Turbulence model)

За замовчуванням програма вибирає модель Wall-Adapting Local Eddy. Така модель володіє хорошими властивостями як поблизу, так і далеко від досліджуваного перерізу. Вона дійсна для ламінарних та турбулентних течій. Ця модель відтворює асимптотичну поведінку турбулентного прикордонного шару. Це не додає штучної турбулентної в`язкості в поперечних перерізах середовища.

Модель Смагоринського (Smagorinsky) та його динамічна модель описується одноіменним коефіцієнтом. Коефіцієнт відображає структуру середовища.

*"Сучасні технології та методи розрахунку в будівництві", випуск 3, 2015*

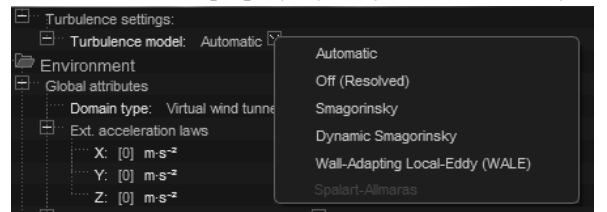

Рис. 1. Вид меню моделі турбулентності

Область досліджень (Domainstyle).

Типовою прямокутною областю виступає правильна тетрагональна призма, визначена його положенням і розмірами, кожен з яких може бути визначеним користувачем.

Для вивчення аеродинаміки моно фазного потоку навколо тіла (однофазний зовнішній), користувач повинен визначити геометрію тіла і зовнішній межі області (домену)потоку. Для цього, користувач має наступні параметри:

- Віртуальна аеродинамічна труба
- Типова прямокутна область

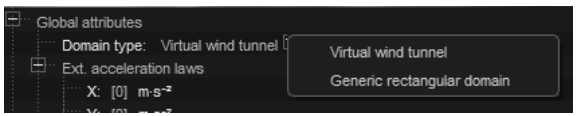

Рис. 2. Вид меню домену

Аеродинамічна труба (virtual wind tunnel) полегшує моделювання потоку. Вона враховує граничні стани для виконання точнішого аналізу аеродинаміки. За замовчуванням профіль потоку приводиться у відповідність з віссю Х.

Аеродинамічна труба (virtual wind tunnel)

У цьому пункті задають позицію досліджуваного тіла, розміри труби, наявність «грунтової стіни», швидкість і напрям вхідного повітряного потоку.

Параметр "Грунтова стіна" (Groundwall) бере до уваги ефект несприятливих і сприятливих градієнтів тиску для моделювання прикордонного шару. При вимкненому параметрі потік поширюється рівномірно по всій площині труби.

При увімкненому параметрі поверхня визначається як така, що не має швидкості по перпендикуляру до площини. Тобто потік не поширюється біля поверхні.

Розглянемо типи цього параметру:

- автоматичний (automatic) - встановлюється модель поверхні при якій шорсткість дорівнює нулю.

- вимкнений (off) - він встановлює швидкість рідин і газів на нуль на кордоні з поверхнею.

- покращена функція (enhanced wall-function) - пераметр не приймає в розрахунок градієнт тиску.

- посилена неврівноважена функція (non-equilibrium enhanced wall-function ) - параметр бере до уваги градієнт тиску. Таке задання притаманне ситуаціям коли необхідно оцінити високі аеродинамічні сили. В цьому випадку шорсткість, також, дорівнює нулю.

- вільне ковзання (free-slip) - цей параметр встановлює напругу зсуву стінки до нуля. Потік відбивається симетрично поверхні.<br>
— Ground wall On

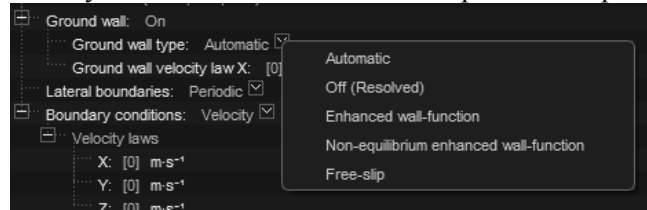

Рис. 3. Вид меню "Грунтова стіна"

Закони швидкості (Velocity laws)

Швидкість вітру (у м/с) задається відповідно до вимог дослідження по осях X та Y.

Параметри матеріалу

У цьому пункті задають молекулярну масу середовища, значення щільності, температуру, модель в'язкості та динамічну в'язкість.

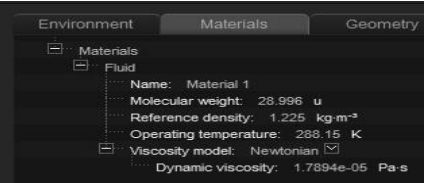

Рис. 4. Вид меню "Матеріали"

Молекулярна маса повітря (Molecular weight):

Молекулярна маса є умовною величиною та відноситься до типів однорідного газу, у якого число молекул та загальна маса рівні числу молекул та масі суміші газів. Середня молярна маса

повітря розраховується відповідно до газового складу. Застосовуючи формулу для визначення середньої молекулярної маси отримуємо приблизне значення М=29 г/моль.

Густина (reference density). Це рекомендована густина потоку, що використовується в моделюванні. Користувач може змінити значення, встановлення за замовчуванням:

- для газів (тобто «одна фаза») - 1,205 кг/м<sup>3</sup> (густина повітря);

- для рідин (тобто «вільна поверхня») - 998,3 кг/м<sup>3</sup> (густина води).

Робоча температура (operatingtemperature) корисна для обчислення швидкості звуку через закон ідеального газу для однофазного аналізу. Користувач може змінити значення, яке за замовчуванням 288,15 К (15<sup>о</sup>С).

Модель в'язкості(viscosity model). XFlow пропонує декілька варіантів для моделювання динамічної в'язкості потоку. Основна класифікація цих моделей розглядає поведінку потоку:

- ньютонівська рідина;

- неньютонівська рідина.

Ньютонівська рідина(рідина, така як вода і більшість газів, що має стале значення динамічної в'язкості) – модель рідини, що являє собою суцільне рідке тіло, для якого дотичні напруження внутрішньоготертя, спричиненого відносним проковзуванням (зсувом) шарів рідини прямо пропорційні першому степеню градієнта швидкості у напрямі, перпендикулярному до напрямку проковзування.

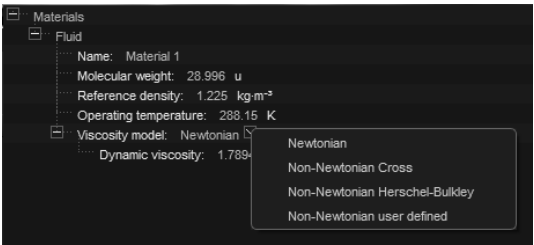

Рис. 5. Вид меню моделі в`язкості

Вхідні умови(Inlet)

*"Сучасні технології та методи розрахунку в будівництві", випуск 3, 2015*

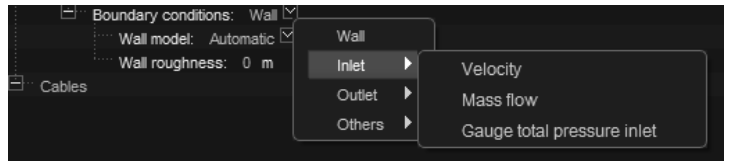

Рис. 7. Вид меню вхідних граничних умов

Швидкість (Velocity). Ця гранична умова використовується для накладання швидкісного закону на поверхні.

Масова витрата (Massflow). Ця гранична умова використовується для призначення масової витрати на вході, наданих законом масової витрати. Немає необхідності у використанні входу масового потоку в нестисливій рідині, тому що, коли щільність постійна, швидкість на вході при граничній умові визначається за показником масової витрати.

Вимірювач повного тиску на вході (gauge total pressure inlet). Ця гранична умова використовується для визначення закону надлишкового тиску у вхідному потоці.

**Вихідні умови (Outlet)**<br> **Вихідні умови (Outlet)** 

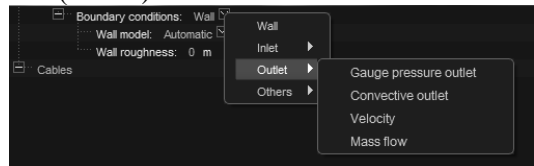

Рис. 8. Вид меню вихідних граничних умов

Вихід надлишкового тиску (gauge pressure outlet). Ця гранична умова використовується для визначення статичного тиску в точках потоку. Усі інші величини потоку екстраполюються з внутрішньої області. Ця межа має наступні пункти:

• закон надлишкового тиску (Gauge pressure law) - визначає значення надлишкового тиску на виході.

• зворотний потік (Allow backflow) - ОN / ОFF. Коли увімкнений, рідина може текти назад через вихідний кордон в домені. Якщо встановлено значення вимкнений, зворотного не допускається, і це змушує рідину вийти з домена.

• характерний час релаксації (Characteristic relaxation time) -цей параметр дозволяє звести до мінімуму віддзеркалення хвиль тиску на вихідному кордоні. Параметр використовується для обчислення

коефіцієнта змішування (коефіцієнта загасання) між граничною умовою чистого тиску (коефіцієнт загасання = 0) і чистої конвекції (коефіцієнт загасання = 1).

Конвективний вихід (Convective outlet). У цьому граничні умови такі як статичний тиск і швидкість на виході екстраполюється з внутрішньої області.

• Дозволити зворотний потік (Allow back flow) може бути увімкненим та вимкненим. Коли параметр увімкнений допускається що рідина може текти назад в домен з вихідного кордону.

Швидкість (velocity). Ця гранична умова використовується для накладання швидкісного закону на виході.

Масова витрата(massflow). Ця гранична умова використовується в стисливих потоках і призначена для масової витрати на виході.

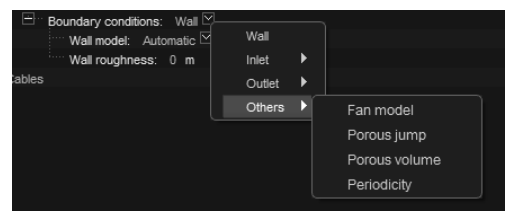

Рис. 9. Вид меню інших граничних умов

Інше (others)

Вентильована модель (fan model). Ця гранична умова дозволяє встановлювати закон, що визначає статичний перепад тисків у напрямку нормалі до поверхні в залежності від просторових координат і часу.

Пористий стрибок (Porous jump). Пориста умова переходу кордону є спрощеною моделлю пористості і може бути використана для моделювання тонких оболонок з відомими властивостями перепаду тиску.

Параметри, що визначають граничну умову:

• Пористість (porosity type): пористість може бути визначена як анізотропна або ізотропна:

Анізотропна (Anisotropic)

• коефіцієнт проникності (permeabilitycoefficient) (вектор відноситься до пористості основних напрямків);

• коефіцієнт Ергюн (Ergun coefficient)- (вектор) відноситься до пористості основних напрямків. Третій напрям бази береться по нормалі до площини, яка визначається напрямом 1 (Direction 1) і напрямом 2 (Direction2).

Ізотропна (Isotropic)

• коефіцієнт проникності (permeability coefficient)- (скаляр) експериментальний коефіцієнт пропорціональності в лінійному законі фільтрації Дарсі, за одиницю якого приймається коефіцієнт проникності такого пористого середовища, при фільтрації через зразок якого площею фільтрації 1 м², довжиною 1 м і за перепаду тиску 1 Па витрата рідини з динамічним коефіцієнтом в'язкості 1  $\prod$ а $\cdot$ е становить  $1 \text{ M}^3/\text{c}$ .

Періодичність (periodicity). Періодичні граничні умови накладаються на дві зв'язані поверхні або групи поверхонь, визначаючи періодичність між ними. Ця гранична умова може бути застосовувана для моделювання нескінченної системи, або якщо періодичності відбуваються в системі.

Ми бачимо, що до початку моделювання потрібно задати значну кількість параметрів та величин, що глибоко характеризують досліджуваний об'єкт, його фізико-механічні властивості, геометричні параметри, положення у просторі, а також характеристики середовища, в якому перебуватиме об'єкт під час експерименту. Ретельний підхід до цієї підготувальної стадії експерименту дасть можливість отримати достовірні результати, тому глибше ознайомлення з теорією процесів є необхідною передумовою підготовки до моделювання.

1. Next Limit Technologies SL., 2012. 51 p. Validation Guide for XFlow 2012 (Build 87).

2. Next Limit Technologies SL., 2014. 150 p. XFlow 2014 User Guide (Build92).